# Oracle Integrated Lights Out Manager (ILOM) 3.0

Supplement for Sun Netra X6270 M2 Server Module

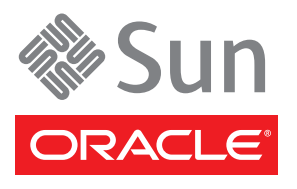

Part No. 821-0943-10 October 2010, Revision A Copyright © 2010, Oracle and/or its affiliates. All rights reserved.

This software and related documentation are provided under a license agreement containing restrictions on use and disclosure and are protected by intellectual property laws. Except as expressly permitted in your license agreement or allowed by law, you may not use, copy, reproduce, translate,<br>broadcast, modify, license, transmit, distribute, exhibit, perform, publis disassembly, or decompilation of this software, unless required by law for interoperability, is prohibited.

The information contained herein is subject to change without notice and is not warranted to be error-free. If you find any errors, please report them to us in writing.

If this is software or related software documentation that is delivered to the U.S. Government or anyone licensing it on behalf of the U.S. Government, the following notice is applicable:

U.S. GOVERNMENT RIGHTS. Programs, software, databases, and related documentation and technical data delivered to U.S. Government customers are "commercial computer software" or "commercial technical data" pursuant to the applicable Federal Acquisition Regulation and agency-specific<br>supplemental regulations. As such, the use, duplication, disclosure, modificat 52.227-19, Commercial Computer Software License (December 2007). Oracle USA, Inc., 500 Oracle Parkway, Redwood City, CA 94065.

This software or hardware is developed for general use in a variety of information management applications. It is not developed or intended for use in any inherently dangerous applications, including applications which may Corporation and its affiliates disclaim any liability for any damages caused by use of this software or hardware in dangerous applications.

Oracle and Java are registered trademarks of Oracle and/or its affiliates. Other names may be trademarks of their respective owners.

AMD, Opteron, the AMD logo, and the AMD Opteron logo are trademarks or registered trademarks of Advanced Micro Devices. Intel and Intel Xeon are trademarks or registered trademarks of Intel Corporation. All SPARC trademarks are used under license and are trademarks or registered trademarks of SPARC International, Inc. UNIX is a registered trademark licensed through X/Open Company, Ltd.

This software or hardware and documentation may provide access to or information on content, products, and services from third parties. Oracle Corporation and its affiliates are not responsible for and expressly disclaim all warranties of any kind with respect to third-party content, products, and services. Oracle Corporation and its affiliates will not be responsible for any loss, costs, or damages incurred due to your access to or use of third-party content, products, or services.

Copyright © 2010, Oracle et/ou ses affiliés. Tous droits réservés.

Ce logiciel et la documentation qui l'accompagne sont protégés par les lois sur la propriété intellectuelle. Ils sont concédés sous licence et soumis à des<br>restrictions d'utilisation et de divulgation. Sauf disposition de diffuser, modifier, breveter, transmettre, distribuer, exposer, exécuter, publier ou afficher le logiciel, même partiellement, sous quelque forme et par quelque procédé que ce soit. Par ailleurs, il est interdit de procéder à toute ingénierie inverse du logiciel, de le désassembler ou de le décompiler, excepté à des fins d'interopérabilité avec des logiciels tiers ou tel que prescrit par la loi.

Les informations fournies dans ce document sont susceptibles de modification sans préavis. Par ailleurs, Oracle Corporation ne garantit pas qu'elles soient exemptes d'erreurs et vous invite, le cas échéant, à lui en faire part par écrit.

Si ce logiciel, ou la documentation qui l'accompagne, est concédé sous licence au Gouvernement des Etats-Unis, ou à toute entité qui délivre la licence de ce logiciel ou l'utilise pour le compte du Gouvernement des Etats-Unis, la notice suivante s'applique :

U.S. GOVERNMENT RIGHTS. Programs, software, databases, and related documentation and technical data delivered to U.S. Government customers are "commercial computer software" or "commercial technical data" pursuant to the applicable Federal Acquisition Regulation and agency-specific supplemental regulations. As such, the use, duplication, disclosure, modification, and adaptation shall be subject to the restrictions and license terms set forth in the applicable Government contract, and, to the extent applicable by the terms of the Government contract, the additional rights set forth in FAR 52.227-19, Commercial Computer Software License (December 2007). Oracle America, Inc., 500 Oracle Parkway, Redwood City, CA 94065.

Ce logiciel ou matériel a été développé pour un usage général dans le cadre d'applications de gestion des informations. Ce logiciel ou matériel n'est pas<br>conçu ni n'est destiné à être utilisé dans des applications à risque sauvegarde, de redondance et autres mesures nécessaires à son utilisation dans des conditions optimales de sécurité. Oracle Corporation et ses affiliés déclinent toute responsabilité quant aux dommages causés par l'utilisation de ce logiciel ou matériel pour ce type d'applications.

Oracle et Java sont des marques déposées d'Oracle Corporation et/ou de ses affiliés.Tout autre nom mentionné peut correspondre à des marques appartenant à d'autres propriétaires qu'Oracle.

AMD, Opteron, le logo AMD et le logo AMD Opteron sont des marques ou des marques déposées d'Advanced Micro Devices. Intel et Intel Xeon sont des<br>marques ou des marques déposées d'Intel Corporation. Toutes les marques SPARC déposées de SPARC International, Inc. UNIX est une marque déposée concédée sous licence par X/Open Company, Ltd.

Ce logiciel ou matériel et la documentation qui l'accompagne peuvent fournir des informations ou des liens donnant accès à des contenus, des produits et<br>des services émanant de tiers. Oracle Corporation et ses affiliés déc services émanant de tiers. En aucun cas, Oracle Corporation et ses affiliés ne sauraient être tenus pour responsables des pertes subies, des coûts occasionnés ou des dommages causés par l'accès à des contenus, produits ou services tiers, ou à leur utilisation.

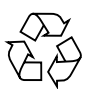

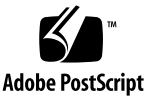

# Contents

**[Using This Documentation](#page-4-0) v**

**1. [ILOM 3.0 Feature Sets](#page-10-0) 1**

[ILOM Overview 1](#page-10-1)

[ILOM 3.0 Common Feature Set and Server Module Specific Features 1](#page-10-2)

[ILOM 3.0 Common Feature Set Documentation Collection](#page-11-0) 2

### **2. [ILOM Platform Features for the](#page-12-0) [Sun Netra X6270 M2 Server Module 3](#page-12-0)**

[Supported Server Module Firmware](#page-13-0) 4

[Hardware Management Pack for Single Server Module Management 4](#page-13-1)

[View Support Matrix and Download Hardware Management Pack Software](#page-15-0) 6

[Hardware Management Pack Documentation 6](#page-15-1)

[ILOM Sideband Management](#page-15-2) 6

[Special Considerations for Sideband Management 7](#page-16-0)

- ▼ [Configure Sideband Management Using the Web Interface](#page-16-1) 7
- ▼ [Configure Sideband Management Using the CLI](#page-17-0) 8
- ▼ [Configure Sideband Management Using the Host BIOS Setup Utility 1](#page-19-0)0

[Switch Serial Port Output Between SP and Host Console 1](#page-22-0)3

▼ [Switch Serial Port Output Using the Web Interface 1](#page-22-1)3

▼ [Switch Serial Port Output Using the CLI 1](#page-24-0)5 [Clear Server Module and CMM Faults 1](#page-24-1)5 [Sensors and Indicators Reference Information](#page-25-0) 16 [Temperature Sensors 1](#page-26-0)7 [Fan Sensors 1](#page-26-1)7 [FEM and ESM Sensors](#page-26-2) 17 [Power Supply Sensors](#page-27-0) 18 [Entity Presence Sensors 1](#page-27-1)8 [System Indicators 1](#page-28-0)9 [SNMP and PET Message Reference Information 2](#page-29-0)0 [SNMP Traps](#page-29-1) 20 [PET Event Messages](#page-35-0) 26

**[Index 3](#page-44-0)5**

# <span id="page-4-0"></span>Using This Documentation

This supplement contains information about Oracle Integrated Lights Out Manager (ILOM) 3.0 firmware that is specific to Oracle's Sun Netra X6270 M2 server module.

For a complete discussion of ILOM 3.0 and its capabilities, along with user procedures, see the *Oracle Integrated Lights Out Manager (ILOM) 3.0 Documentation Collection*. These documents are listed in ["Related Documentation" on page vi](#page-5-0), and are available at:

<http://docs.sun.com/apps/docs/prod/int.lights.mgr30#hic>

**Note –** Oracle Integrated Lights Out Manager was formerly called Sun Integrated Lights Out Manager.

# Product Information

For information about the Sun Netra X6270 M2 server module, go to the following web site:

<http://www.oracle.com/goto/netrax6270m2>

At that site, you can find links and navigate to the following information and downloads:

- Product information and specifications
- Supported operating systems
- Software and firmware downloads
- Supported option cards
- Supported Network Express Modules
- External storage options
- Tools and Drivers DVD image
- Sun Installation Assistant DVD image
- SunVTS image
- Systems Handbook

# <span id="page-5-1"></span><span id="page-5-0"></span>Related Documentation

The documents listed in the following table are available online at:

#### <http://docs.sun.com/app/docs/prod/nt6270.m2.srvrmod?l=en#hic>

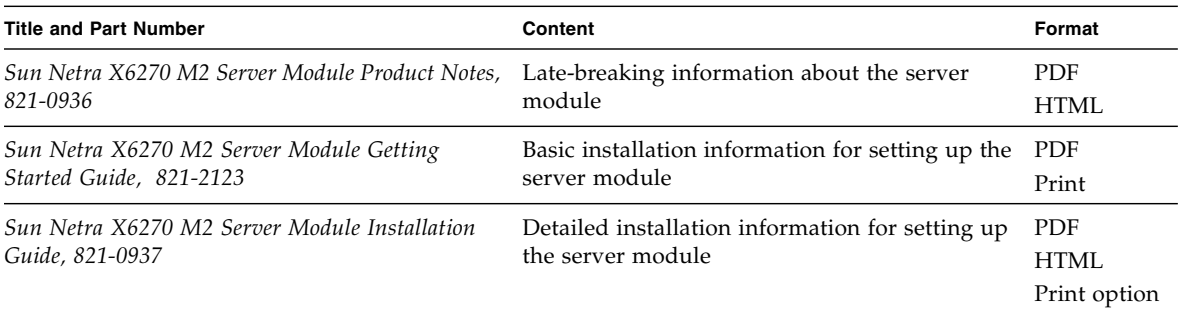

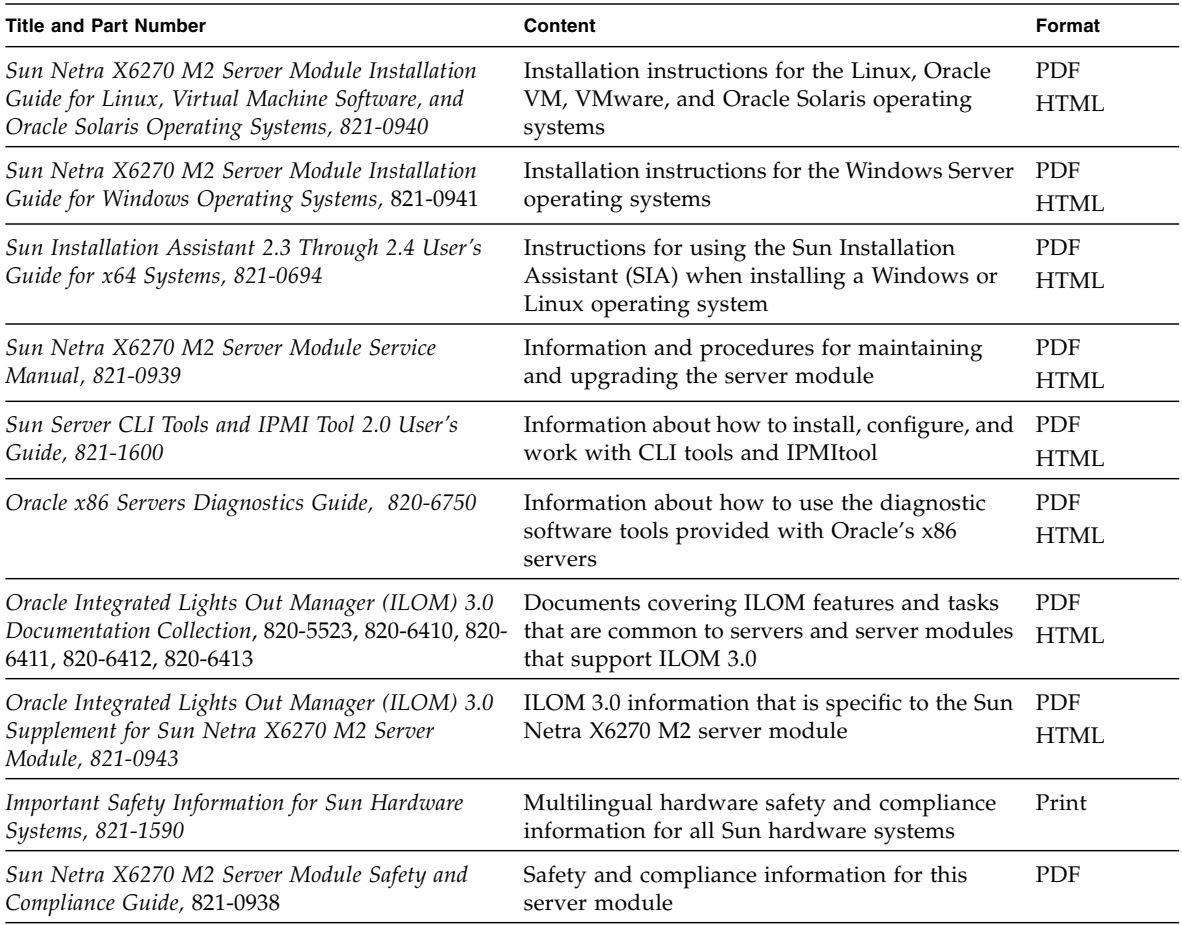

Translated versions of some of these documents are available at the web site listed above this table. English documentation is revised more frequently and might be more up-to-date than the translated documentation.

# Documentation, Support, and Training

These web sites provide additional resources:

- Documentation <http://docs.sun.com/>
- Support <http://www.sun.com/support/>
- Training <http://www.sun.com/training/>

# <span id="page-7-0"></span>Documentation Feedback

Submit comments about this document by clicking the Feedback[+] link at <http://docs.sun.com>. Include the title and part number of your document with your feedback:

*Oracle Integrated Lights Out Manager (ILOM) 3.0 Supplement for Sun Netra X6270 M2 Server Module*, part number 821-0943-10.

# Product Downloads

To download the latest product software, go to the following web site:

<http://www.oracle.com/goto/netrax6270m2>

At that site, you can find links and navigate to the following information and downloads:

- Tools and Drivers DVD image
- Sun Installation Assistant DVD image
- Sun Validation Test Suite (SunVTS) image

# <span id="page-10-0"></span>ILOM 3.0 Feature Sets

This chapter provides a brief overview about ILOM, as well as defines the purpose of ILOM's common and platform features offered in ILOM 3.0. The following topics are discussed in this chapter:

- ["ILOM Overview" on page 1](#page-10-1)
	- ["ILOM 3.0 Common Feature Set and Server Module Specific Features" on](#page-10-2) [page 1](#page-10-2)
	- ["ILOM 3.0 Common Feature Set Documentation Collection" on page 2](#page-11-0)

## <span id="page-10-3"></span><span id="page-10-1"></span>ILOM Overview

Oracle Integrated Lights Out Manager (ILOM) is system management firmware that is preinstalled on all of Oracle's x86-based server platforms and some SPARC server platforms. ILOM enables you to actively manage and monitor components installed in your server module. ILOM provides a browser-based interface and a commandline interface, as well as SNMP and IPMI interfaces.

## <span id="page-10-2"></span>ILOM 3.0 Common Feature Set and Server Module Specific Features

Oracle's Sun Netra X6270 M2 server module supports the entire ILOM feature set provided in ILOM 3.0. In addition, it also supports ILOM features that are specific to the Sun Netra X6270 M2 server module.

For details on how to use the features that are common to all server platforms, refer to the *Oracle Integrated Lights Out Manager (ILOM) 3.0 Documentation Collection*. For a detailed description of the guides, see ["ILOM 3.0 Common Feature Set](#page-11-0) [Documentation Collection" on page 2.](#page-11-0)

For details on how to use the ILOM features that are specific to the Sun Netra X6270 M2 server module, see [Chapter 2](#page-12-1).

## <span id="page-11-2"></span><span id="page-11-1"></span><span id="page-11-0"></span>ILOM 3.0 Common Feature Set Documentation Collection

TABLE 1-1 identifies the guides in the *Oracle Integrated Lights Out Manager (ILOM) 3.0 Documentation Collection*. Refer to these guides for information about using ILOM features that are common to all server platforms.

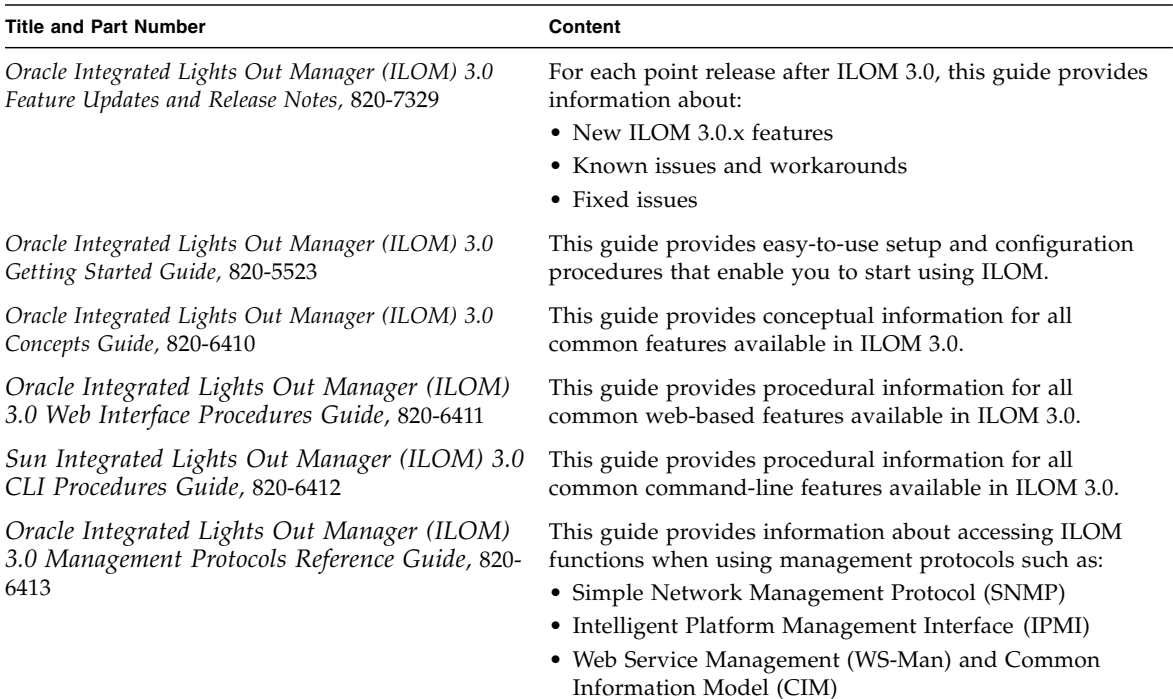

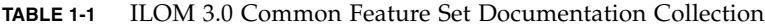

You can view and download the guides in the *Oracle Integrated Lights Out Manager (ILOM) 3.0 Documentation Collection* at: <http://docs.sun.com/app/docs/prod/int.lights.mgr30#hic>

# <span id="page-12-1"></span><span id="page-12-0"></span>ILOM Platform Features for the Sun Netra X6270 M2 Server Module

<span id="page-12-2"></span>ILOM 3.0 operates on many platforms, supporting features that are common to all platforms. Some ILOM 3.0 features belong to a subset of platforms and not to all. This chapter describes the features that are specific to the Sun Netra X6270 M2 server module.

For detailed information about ILOM features that are common to all server platforms, see the *Oracle Integrated Lights Out Manager (ILOM) 3.0 Documentation Collection*, as described in ["ILOM 3.0 Common Feature Set Documentation](#page-11-1) [Collection" on page 2](#page-11-1).

ILOM features discussed in this chapter, which are specific to the Sun Netra X6270 M2 server module, are as follows:

- ["Supported Server Module Firmware" on page 4](#page-13-0)
- ["Hardware Management Pack for Single Server Module Management" on page 4](#page-13-1)
- ["ILOM Sideband Management" on page 6](#page-15-2)
- ["Switch Serial Port Output Between SP and Host Console" on page 13](#page-22-0)
- ["Clear Server Module and CMM Faults" on page 15](#page-24-1)
- ["Sensors and Indicators Reference Information" on page 16](#page-25-0)
- ["SNMP and PET Message Reference Information" on page 20](#page-29-0)

# Supported Server Module Firmware

<span id="page-13-2"></span>TABLE 2-1 identifies the ILOM and BIOS firmware versions that are supported on the Sun Netra X6270 M2 server module.

<span id="page-13-0"></span>**TABLE 2-1** Supported Platform Firmware

| <b>ILOM SP Version</b> | <b>Host BIOS Version</b> | <b>ILOM Chassis Management</b><br>Module (CMM) Firmware | Applicable Hardware              |
|------------------------|--------------------------|---------------------------------------------------------|----------------------------------|
| 3.0.9.15.a             | 08.04.01                 | $(3.0.6.11.b (r48988)$ (or<br>subsequent release)       | Sun Netra X6270 M2 server module |

For information about how to update the firmware on your server module, refer to the *Oracle Integrated Lights Out Manager (ILOM) 3.0 Documentation Collection* at:

<http://docs.sun.com/app/docs/prod/int.lights.mgr30#hic>

# <span id="page-13-3"></span><span id="page-13-1"></span>Hardware Management Pack for Single Server Module Management

The Sun Server Hardware Management Pack (Hardware Management Pack) from Oracle provides tools to help you manage and configure your Oracle server modules from the host operating system. To use these tools, you must install the Hardware Management Pack software on your server module. After installing the Hardware Management Pack software, you will be able to perform the following server management tasks described in [TABLE 2-2](#page-14-0)

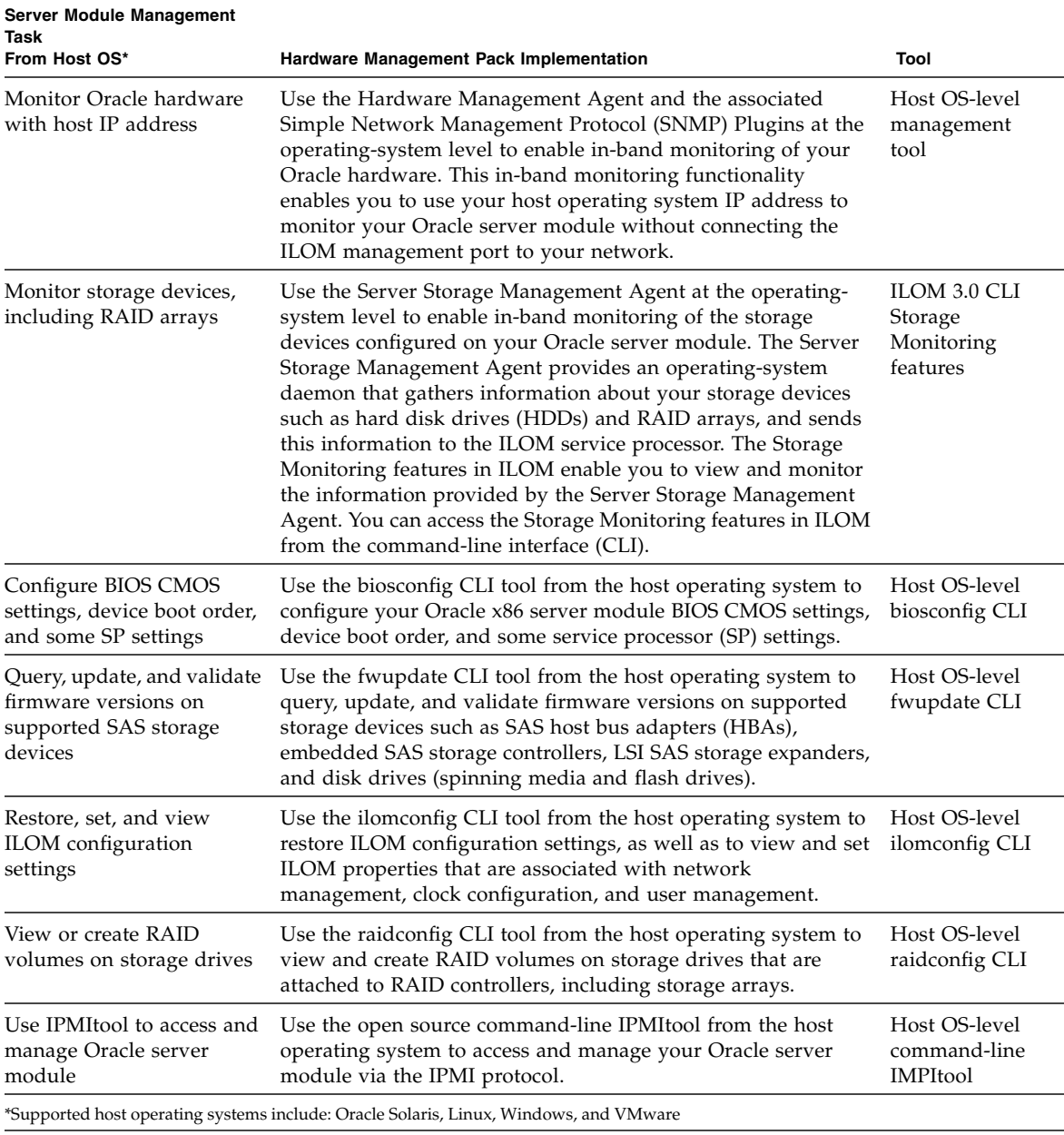

### <span id="page-14-0"></span>**TABLE 2-2** Hardware Management Pack – Server Management Tasks

<span id="page-14-1"></span>.

## <span id="page-15-4"></span><span id="page-15-0"></span>View Support Matrix and Download Hardware Management Pack Software

<span id="page-15-5"></span>Refer to the following table to view the support matrix for the Hardware Management Pack software or to download the Hardware Management Pack software.

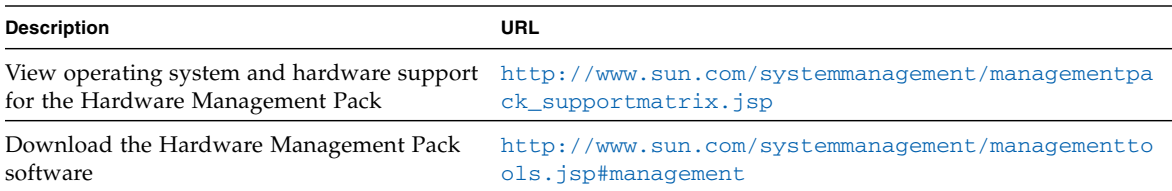

## <span id="page-15-3"></span><span id="page-15-1"></span>Hardware Management Pack Documentation

For instructions for installing the management pack software or using its components, see the following Hardware Management Pack documentation:

- *Sun Server Hardware Management Pack 2.0 User's Guide* (821-1609)
- *Sun Server Management Agent 2.0 User's Guide* (821-1601)
- *Sun Server CLI Tools and IPMI Tool 2.0 User's Guide, 821-1600*

For additional details about how to use the Storage Monitoring features in ILOM, see Chapter 4 of the *Oracle Integrated Lights Out Manager (ILOM) 3.0 Feature Updates and Release Notes,* 820-7329.

For additional details about accessing and managing your server module via SNMP or IPMI, see the *Oracle Integrated Lights Out Manager (ILOM) 3.0 Management Protocols Reference Guide,* 820-6413.

# <span id="page-15-2"></span>ILOM Sideband Management

<span id="page-15-6"></span>By default, you connect to the server module service processor (SP) using the out-ofband network management port (NET MGT). The ILOM sideband management feature enables you to select either the NET MGT port or one of the server module Gigabit Ethernet ports (NET 0, 1, 2, 3), which are in-band ports, to send and receive ILOM commands to and from the SP. In-band ports are also called sideband ports.

The advantage of using a sideband management port to manage the SP is that one fewer cable connection and one fewer network switch port is needed. In configurations where numerous servers are being managed, such as data centers, sideband management can represent a significant savings in hardware and network utilization.

You can configure sideband management using either the web interface, the command-line interface (CLI), the BIOS, or IPMI. For special considerations and configuration instructions, see the following sections:

- ["Special Considerations for Sideband Management" on page 7](#page-16-0)
- ["Configure Sideband Management Using the Web Interface" on page 7](#page-16-1)
- ["Configure Sideband Management Using the CLI" on page 8](#page-17-0)
- ["Configure Sideband Management Using the Host BIOS Setup Utility" on page 10](#page-19-0)

## <span id="page-16-0"></span>Special Considerations for Sideband Management

When sideband management is enabled in ILOM, the following conditions might occur:

- <span id="page-16-3"></span>■ Connectivity to the SP might be lost when the SP management port configuration is changed while you are connected to the SP using a network connection, such as SSH, web, or ILOM Remote Console.
- In-chip connectivity between the SP and the host operating system might not be supported by the on-board host Gigabit Ethernet controller. If this condition occurs, use a different port or route to transmit traffic between the source and destination targets instead of using L2 bridging/switching.
- Server module host power cycles might cause a brief interruption of network connectivity for Gigabit Ethernet ports (NET 0, 1, 2, 3) that are configured for sideband management. If this condition occurs, configure the adjacent switch/bridge ports as host ports.

**Note –** If the ports are configured as switch ports and participate in the Spanning Tree Protocol (STP), you might experience longer outages due to spanning tree recalculation.

## <span id="page-16-1"></span>▼ Configure Sideband Management Using the Web Interface

<span id="page-16-2"></span>**1. Log in to the ILOM web interface.**

#### **2. Select Configuration --> Network.**

The Network Settings page appears.

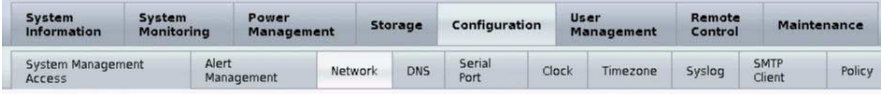

#### **Network Settings**

View the MAC address and configure network settings for the Service Processor from this page. DHCP is the default mode, but you can manually<br>configure a static IP Address, Netmask, and Gateway. You may also select which po

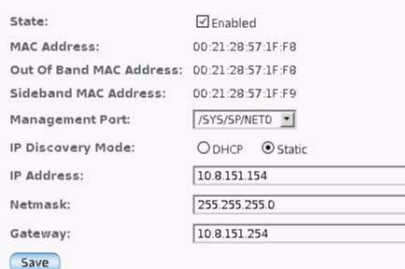

- **3. In the Network Settings page, do the following:**
	- **a. Select DHCP to acquire the IP address automatically or select Static to specify the appropriate IP address.**
	- **b. To select a sideband management port, click the Management Port dropdown list and select the desired management port.**

The drop-down list enables you to change to any one of the four Gigabit Ethernet ports, /SYS/MB/NET*n*, where *n* is 0 to 3. The SP NET MGT port, /SYS/SP/NET0, is the default.

**c. Click Save for the changes to take effect.**

## <span id="page-17-0"></span>▼ Configure Sideband Management Using the CLI

#### **1. Log in to ILOM using the CLI.**

**Note –** Using a serial connection for this procedure eliminates the possibility of losing connectivity during sideband management configuration changes.

**2. If you logged in using the serial port, you can assign a static IP address.**

For instructions, see the information about assigning an IP address in the *Sun Netra X6270 M2 Server Module Installation Guide,* 821-0937.

#### **3. To show the current port settings, type:**

#### -> **show /SP/network**

The network properties appear. For example:

```
/SP/network
Targets:
Properties:
    commitpending = (Cannot show property)
   dhcp server ip = none ipaddress = xx.xx.xx.xx
    ipdiscovery = static
    ipgateway = xx.xx.xx.xx
    ipnetmask = xx.xx.xx.xx
   macaddress = 11.11.11.11.11.86
   managementport = /SYS/SP/NET0
     outofbandmacaddress = 11.11.11.11.11.86
    pendingipaddress = xx.xx.xx.xx
    pendingipdiscovery = static
    pendingipgateway = xx.xx.xx.xx
    pendingipnetmask = xx.xx.xx.xx
    pendingmanagementport = /SYS/SP/NET0
   sidebandmacaddress = 11.11.11.11.11.87
     state = enabled
```
In the above output the current active macaddress is the same as the SP's outofbandmacaddress and the current active managementport is set to the default (/SYS/SP/NET0).

**4. To set the SP management port to a sideband port, type the following commands:**

```
-> set /SP/network pendingmanagementport=/SYS/MB/NETn
```
Where *n* equals 0, 1, 2, or 3.

```
-> set commitpending=true
```
**5. To view the change, type:**

#### -> **show /SP/network**

The network properties appear and show that the change has taken effect. For example:

```
/SP/network
Targets:
Properties:
    commitpending = (Cannot show property)
   dhcp server ip = none ipaddress = xx.xx.xx.xx
    ipdiscovery = static
    ipgateway = xx.xx.xx.xx
    ipnetmask = xx.xx.xx.xx
   macaddress = 11.11.11.11.11.87
    managementport = /SYS/MB/NETn
    outofbandmacaddress = 11.11.11.11.11.86
    pendingipaddress = xx.xx.xx.xx
    pendingipdiscovery = static
    pendingipgateway = xx.xx.xx.xx
    pendingipnetmask = xx.xx.xx.xx
    pendingmanagementport = /SYS/MB/NETn
   sidebandmacaddress = 11.11.11.11.11.87
     state = enabled
```
In the above output the macaddress matches the sidebandmacaddress, and the managementport matches the pendingmanagementport.

## <span id="page-19-0"></span>▼ Configure Sideband Management Using the Host BIOS Setup Utility

You can access the BIOS Setup Utility screens from the following interfaces:

- Use a USB keyboard, mouse, and VGA monitor connected directly to the server module.
- Use a terminal (or terminal emulator connected to a computer) through the server module serial port.
- Connect to the server module using the ILOM Remote Console. To use this interface, you must know the IP address of the server module.

To configure sideband management using the host BIOS Setup Utility, perform the following steps:

**1. Power on or power cycle the server module.**

**2. To enter the BIOS Setup Utility, press the F2 key while the system is performing the power-on self-test (POST).**

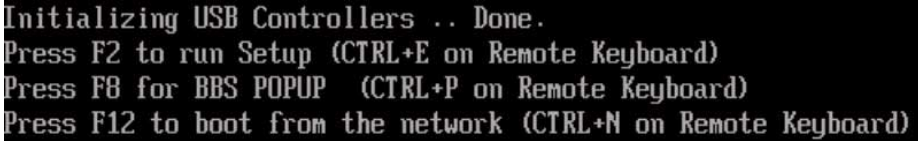

When BIOS is started, the main BIOS Setup Utility top-level screen appears. This screen provides seven menu options across the top of the screen.

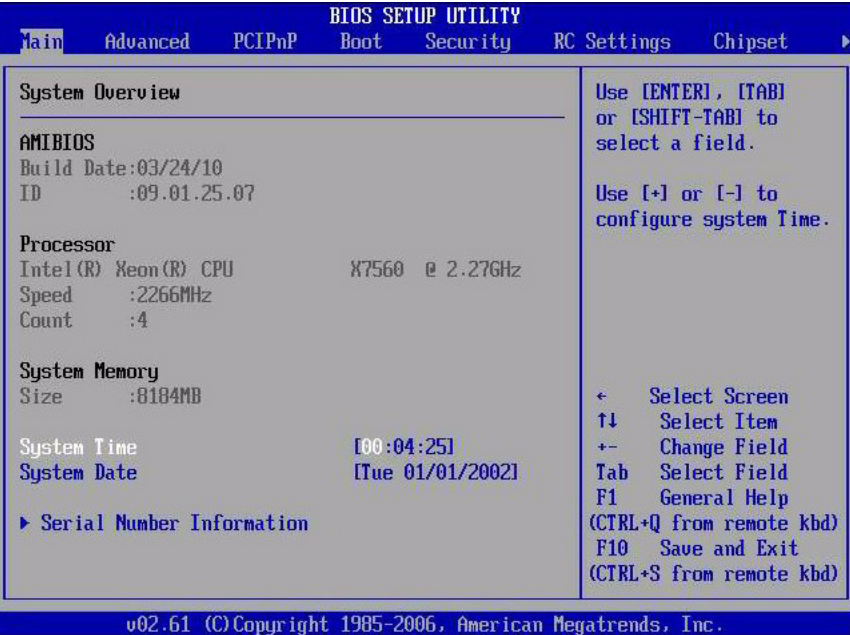

**3. In the main screen, select Advanced --> IPMI Configuration.**

The IPMI 2.0 Configuration screen appears.

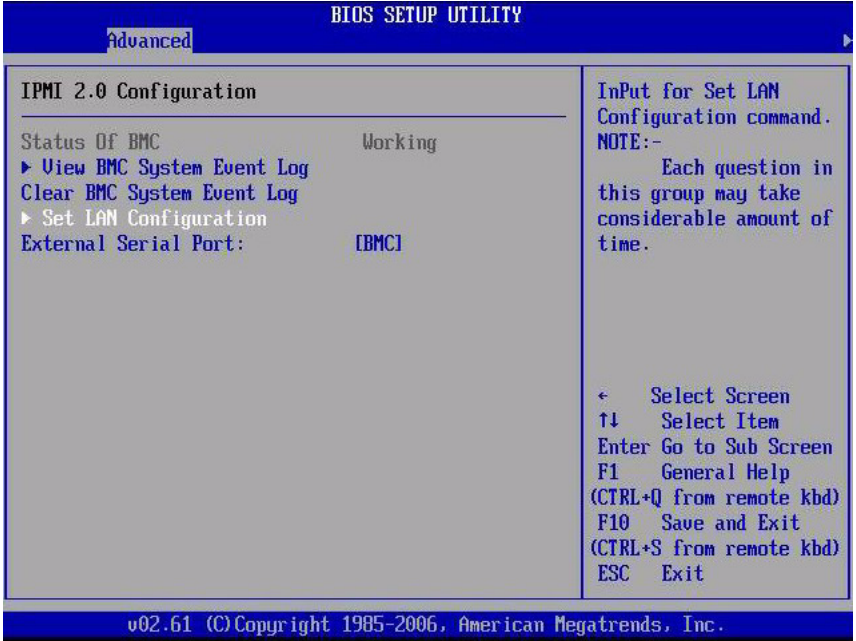

**4. In the IPMI 2.0 Configuration screen, select the Set LAN Configuration option.**

The LAN Configuration screen appears.

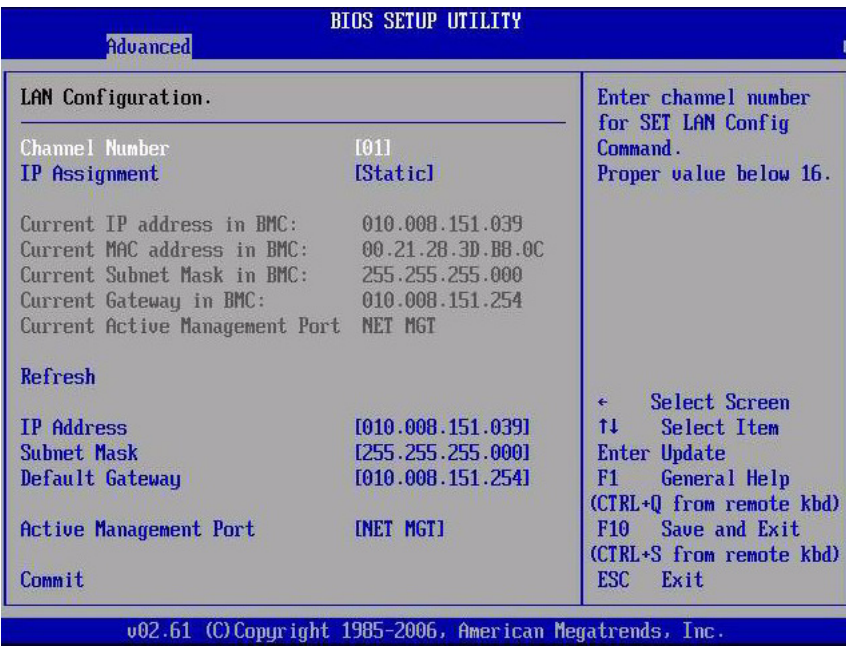

- **5. In the LAN Configuration screen, do the following:**
	- **a. Use the left and right arrow keys to select the IP Assignment option and set it to DHCP.**
	- **b. Use the left and right arrow keys to select the Active Management Port option and set the port to a sideband management port (NET0, NET1, NET2, NET3).**

The NET MGT port is the default.

**c. Select Commit for the change to take effect.**

# <span id="page-22-0"></span>Switch Serial Port Output Between SP and Host Console

<span id="page-22-4"></span>You can switch the serial port output between the SP console (SER MGT) and the host console (COM1). By default, the SP console is connected to the system serial port. This feature is beneficial for Windows kernel debugging, as it enables you to view non-ASCII character traffic from the host console.

You can switch serial port output using either the ILOM web interface or the ILOM command-line interface (CLI). For instructions, see the following sections:

- ["Switch Serial Port Output Using the Web Interface" on page 13](#page-22-1)
- ["Switch Serial Port Output Using the CLI" on page 15](#page-24-0)

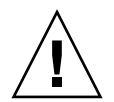

<span id="page-22-3"></span><span id="page-22-2"></span>**Caution –** You should set up the network on the SP before attempting to switch the serial port owner to the host server module. If a network is not set up, and you switch the serial port owner to the host server module, you will be unable to connect using the CLI or web interface to change the serial port owner back to the SP. To change the serial port owner back to the SP, you must use the ILOM Preboot Menu to restore access to the serial port over the network. For more information see the ILOM Preboot Menu information in the *Sun Netra X6270 M2 Server Module Service Manual,* 821-0939.

## <span id="page-22-1"></span>▼ Switch Serial Port Output Using the Web Interface

**1. Log in to the ILOM web interface.**

#### **2. Select Configuration --> Serial Port.**

The Serial Port Settings page appears.

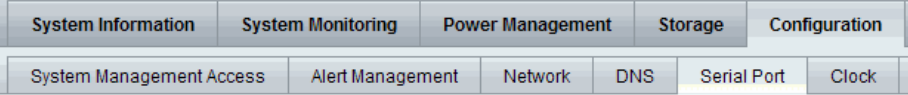

#### **Serial Port Settings**

The Host Serial Port is the connection between the host server and the service processor that allows a service pr console port on the host server, often referred to as serial port 0, COM0, or /dev/ttyS0. The External Serial Port is t same speed to avoid flow control issues when connecting to the host console from the SP external serial port. So

#### **Serial Port Sharing**

This setting controls whether the external serial port is electrically connected to the Host Server or the Service will be that of the Host Server.

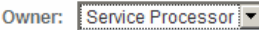

#### **Host Serial Port**

This setting must match the setting for Serial Port 0, COM1 or /dev/ttyS0 on the host operating system.

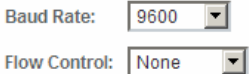

#### **External Serial Port**

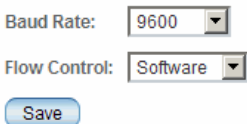

**3. To select a serial port owner, click the Owner drop-down list and select the desired serial port owner.**

The drop-down list enables you to select either Service Processor or Host Server.

By default, Service Processor is selected.

**4. Click Save for your change to take effect.**

## <span id="page-24-0"></span>▼ Switch Serial Port Output Using the CLI

- **1. Log in to the ILOM CLI.**
- **2. To set the serial port owner, type:**
	- -> **set /SP/serial/portsharing/owner=host**

By default, owner=SP.

# <span id="page-24-1"></span>Clear Server Module and CMM Faults

<span id="page-24-3"></span>When a server module component fails, the server module generates a componentspecific fault that is captured by the ILOM SP. Some faults are cleared automatically when the failed component is replaced, but faults generated for components that are *not* hot-serviceable have to be cleared manually. You can use either the ILOM web interface or the command-line interface (CLI) to manually clear faults.

<span id="page-24-2"></span>For the Sun Netra X6270 M2 server module, the following types of faults must be cleared manually after the faulty component is replaced:

- Fabric Expansion Module (FEM) faults
- CPU faults
- Motherboard faults (when motherboard is not replaced)

Other faults captured by the fault management function in ILOM include faults generated by the chassis monitoring module (CMM). These faults occur when other components in the chassis fail, for example:

- CMM faults
- Fan faults
- Power supply faults
- NEM faults

Chassis related faults are not automatically cleared by the system. You must manually clear these faults in the Fault Management function on the ILOM CMM. After you have cleared the faults reported by the CMM, the chassis related faults are then automatically cleared by the system in the Fault Management function on the ILOM SP.

<span id="page-24-4"></span>When clearing faults, give consideration to the following:

- When clearing faults for memory DIMMs, note that the DIMM faults can be either system wide (/SYS/MB) or on a per DIMM basis (/SYS/MB/P*n*/D*n*).
- PCIe faults include /SYS/MB/NET*n*.

<span id="page-25-1"></span>The procedure for clearing a fault differs depending on the type of fault:

- To clear the fault.security.integrity-compromised@/sys/sp fault, replace the server module's top cover and reboot the server's SP.
- To clear DIMM, CPU, motherboard, and PCIe faults, access the server module's ILOM SP and clear the fault for the failed component.

For information on how to use the ILOM web interface or the CLI to clear server module faults, see the *Oracle Integrated Lights Out Manager (ILOM) 3.0 Documentation Collection* at:

<http://docs.sun.com/app/docs/prod/int.lights.mgr30#hic>

# <span id="page-25-0"></span>Sensors and Indicators Reference Information

The server module includes several sensors that report on hardware conditions. Many of the sensor readings are used to adjust the fan speeds and perform other actions, such as illuminating LEDs and powering off the server module.

This section describes the sensors that ILOM monitors for the Sun Netra X6270 M2 server module.

The following types of sensors are described:

- ["Temperature Sensors" on page 17](#page-26-0)
- ["Fan Sensors" on page 17](#page-26-1)
- ["FEM and ESM Sensors" on page 17](#page-26-2)
- ["Power Supply Sensors" on page 18](#page-27-0)
- ["Entity Presence Sensors" on page 18](#page-27-1)
- ["System Indicators" on page 19](#page-28-0)

**Note –** For information about how to obtain sensor readings or to determine the state of system indicators in ILOM, see the *Sun Integrated Lights Out Manager (ILOM) 3.0 CLI Procedures Guide,* 820-6412, and the *Oracle Integrated Lights Out Manager (ILOM) 3.0 Web Interface Procedures Guide,* 820-6411.

### <span id="page-26-0"></span>Temperature Sensors

<span id="page-26-6"></span>TABLE 2-3 describes the environmental sensors.

**TABLE 2-3** Temperature Sensors

| <b>Sensor Name</b>              | <b>Sensor Type</b> | <b>Description</b>                     |
|---------------------------------|--------------------|----------------------------------------|
| $/SYS/MB/T$ AMB                 | Temperature        | Motherboard ambient temperature sensor |
| /SYS/T AMB                      | Temperature        | Mirror of /SYS/MB/T AMB                |
| /SYS/MB/RFEM0/T_AMB Temperature |                    | Temperature sensor on FEM              |

### <span id="page-26-1"></span>Fan Sensors

<span id="page-26-4"></span>TABLE 2-5 describes the fan sensors.

**TABLE 2-4** Fan Sensors

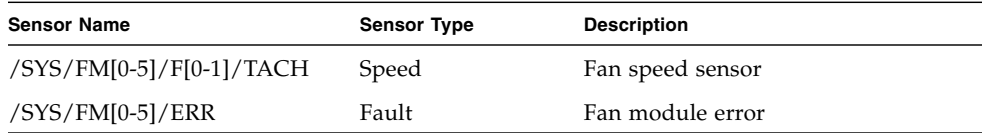

### <span id="page-26-2"></span>FEM and ESM Sensors

<span id="page-26-5"></span><span id="page-26-3"></span>TABLE 2-5 describes the Fabric Expansion Module (FEM) and Energy Storage Module (ESM) sensors.

**TABLE 2-5** FEM and ESM Sensors

| <b>Sensor Name</b>          | <b>Sensor Type</b> | <b>Description</b>         |
|-----------------------------|--------------------|----------------------------|
| /SYS/MB/RFEM[0-1]/FAULT     | Fault              | Asserts when the FEM fails |
| /SYS/MB/RFEM[0-1]/ESM/FAULT | Fault              | Asserts when ESM fails     |

## <span id="page-27-0"></span>Power Supply Sensors

<span id="page-27-3"></span>TABLE 2-6 describes the power supply sensors.

**TABLE 2-6** Power Supply Unit Current, Voltage, and Power Sensors

| <b>Sensor Name</b>                    | <b>Sensor Type</b> | <b>Description</b>                          |
|---------------------------------------|--------------------|---------------------------------------------|
| /SYS/PS[0-1]/PRSNT                    | Presence           | Power supply presence sensor                |
| $/SYS/PS[0-1]/S[0-$<br>$1$ ]/V_IN_ERR | Fault              | Power supply input voltage sensor           |
| /SYS/PS[0-1]/S[0-<br>$1]/V$ _OUT_OK   | Fault              | Power supply output voltage fault<br>sensor |
| /SYS/VPS                              | Fault              | Voltage and current monitor                 |

## <span id="page-27-1"></span>Entity Presence Sensors

<span id="page-27-2"></span>TABLE 2-7 describes the entity presence sensors. In the table, *n* designates numbers 0-n.

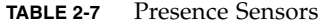

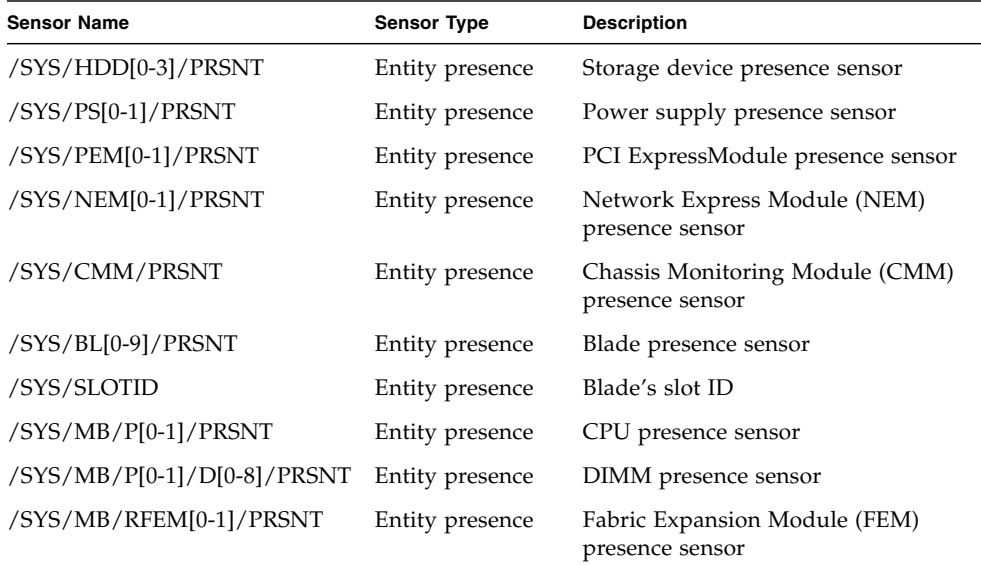

| <b>Sensor Name</b>              | <b>Sensor Type</b> | <b>Description</b>                             |
|---------------------------------|--------------------|------------------------------------------------|
| /SYS/MB/REM/PRSNT               | Entity presence    | RAID Expansion Module (REM)<br>presence sensor |
| /SYS/MB/FMOD/PRSNT              | Entity presence    | Flash Module (FMOD) presence<br>sensor         |
| /SYS/MB/RFEM[0-<br>1]/ESM/PRSNT | Entity presence    | Energy Storage Module (ESM)<br>presence sensor |

**TABLE 2-7** Presence Sensors *(Continued)*

## <span id="page-28-0"></span>System Indicators

<span id="page-28-1"></span>TABLE 2-8 describes the system indicators.

| <b>Sensor Name</b>            | <b>Description</b>                   |
|-------------------------------|--------------------------------------|
| /SYS/OK                       | Front panel OK/Power green LED       |
| /SYS/LOCATE                   | Front panel Locate white LED         |
| /SYS/SERVICE                  | Front panel Service amber LED        |
| /SYS/OK2RM                    | Front panel OK To Remove blue LED    |
| /SYS/HDD[0-3]/OK2RM           | Storage drive OK To Remove blue LED  |
| /SYS/HDD[0-3]/SERVICE         | Storage drive Service amber LED      |
| /SYS/RFEM[0-1]/SERVICE        | Storage drive RFEM Service indicator |
| /SYS/FMOD[0-1]/SERVICE        | FMOD Service indicator               |
| /SYS/MB/P[0-1]/SERVICE        | CPU Service indicator                |
| /SYS/MB/P[0-1]/D[0-8]/SERVICE | DIMM Service indicator               |

**TABLE 2-8** System Indicators

# <span id="page-29-2"></span><span id="page-29-0"></span>SNMP and PET Message Reference Information

This section describes Simple Network Management Protocol (SNMP) and Platform Event Trap (PET) messages that are generated by devices being monitored by ILOM.

- ["SNMP Traps" on page 20](#page-29-1)
- ["PET Event Messages" on page 26](#page-35-0)

## <span id="page-29-1"></span>SNMP Traps

SNMP Traps are generated by the SNMP agents that are installed on the SNMP devices being managed by ILOM. Oracle ILOM receives the SNMP Traps and converts them into SNMP event messages that appear in the event log. For more information about the SNMP event messages that might be generated on your system, see TABLE 2-9.

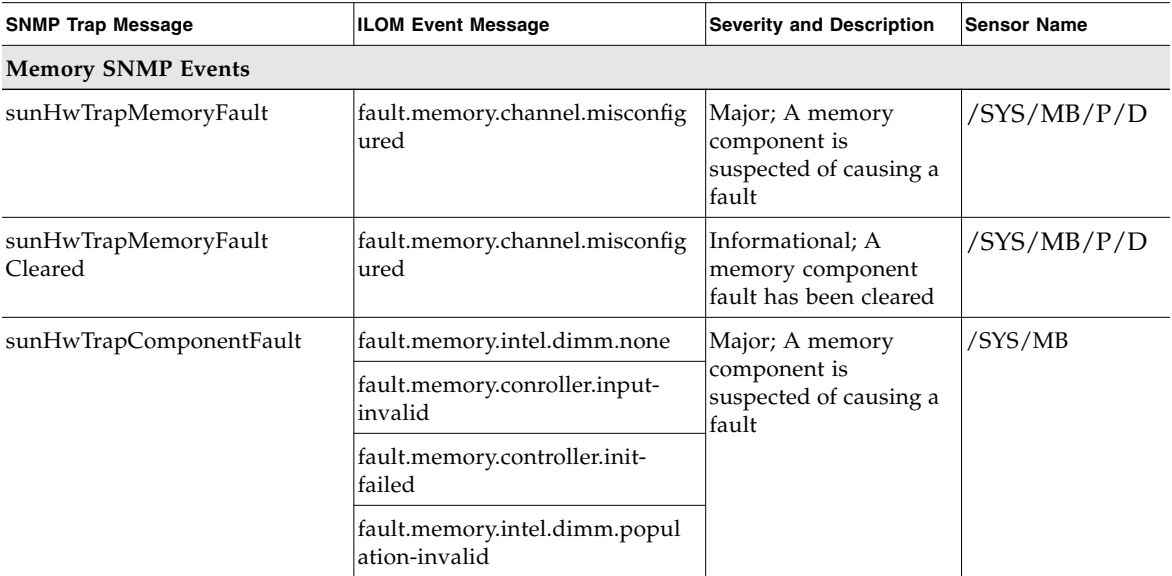

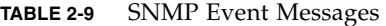

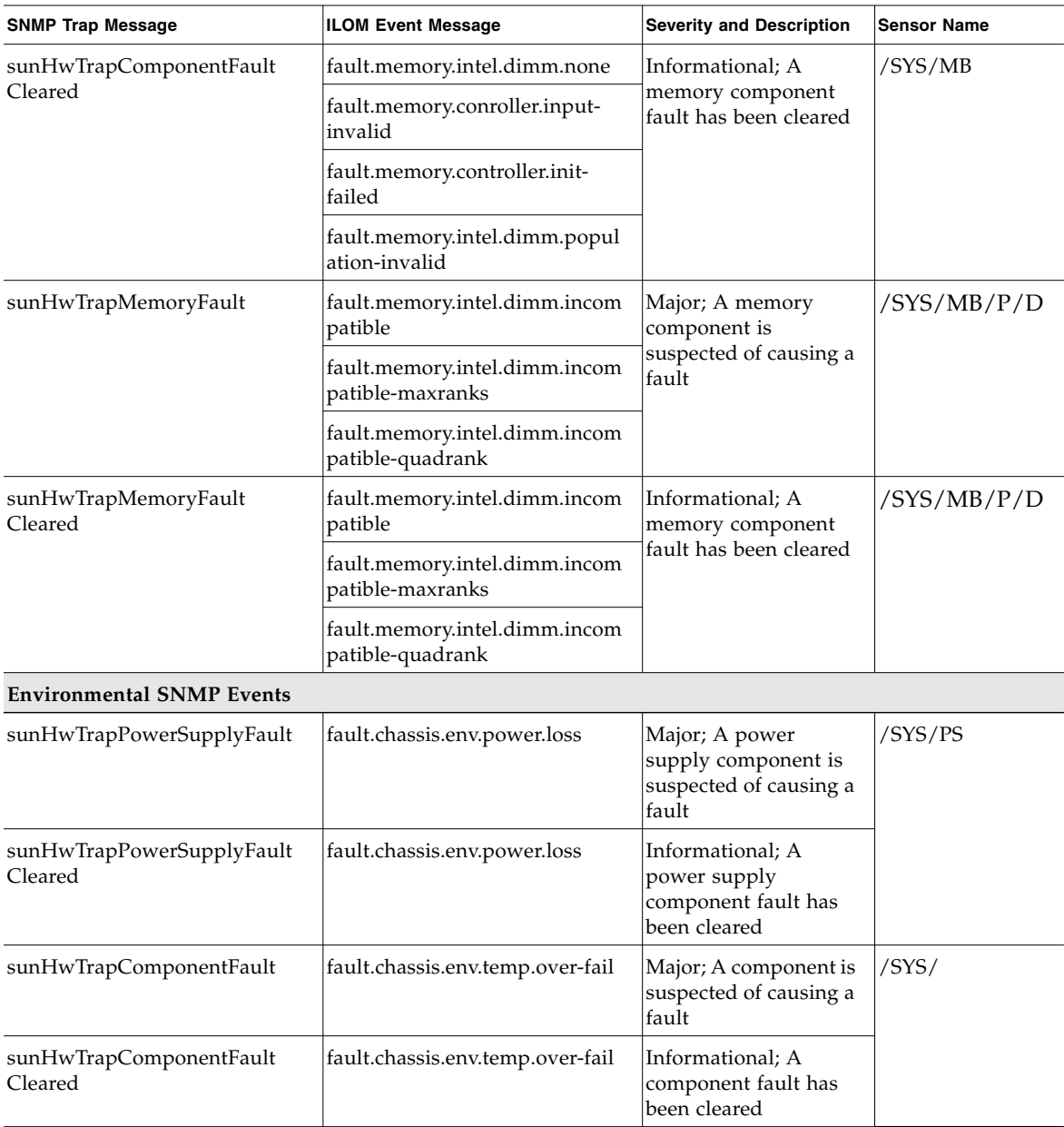

### **TABLE 2-9** SNMP Event Messages *(Continued)*

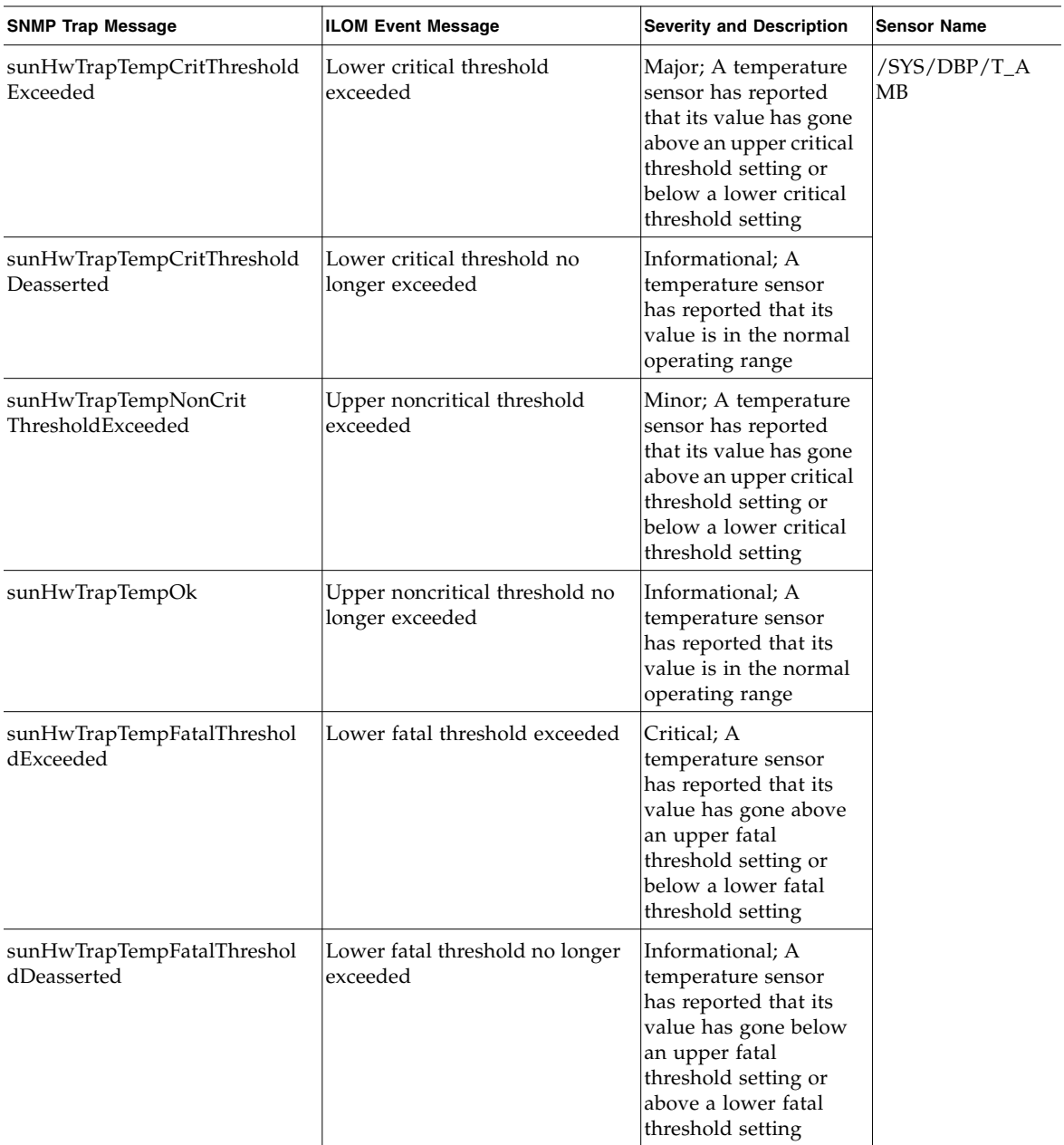

### **TABLE 2-9** SNMP Event Messages *(Continued)*

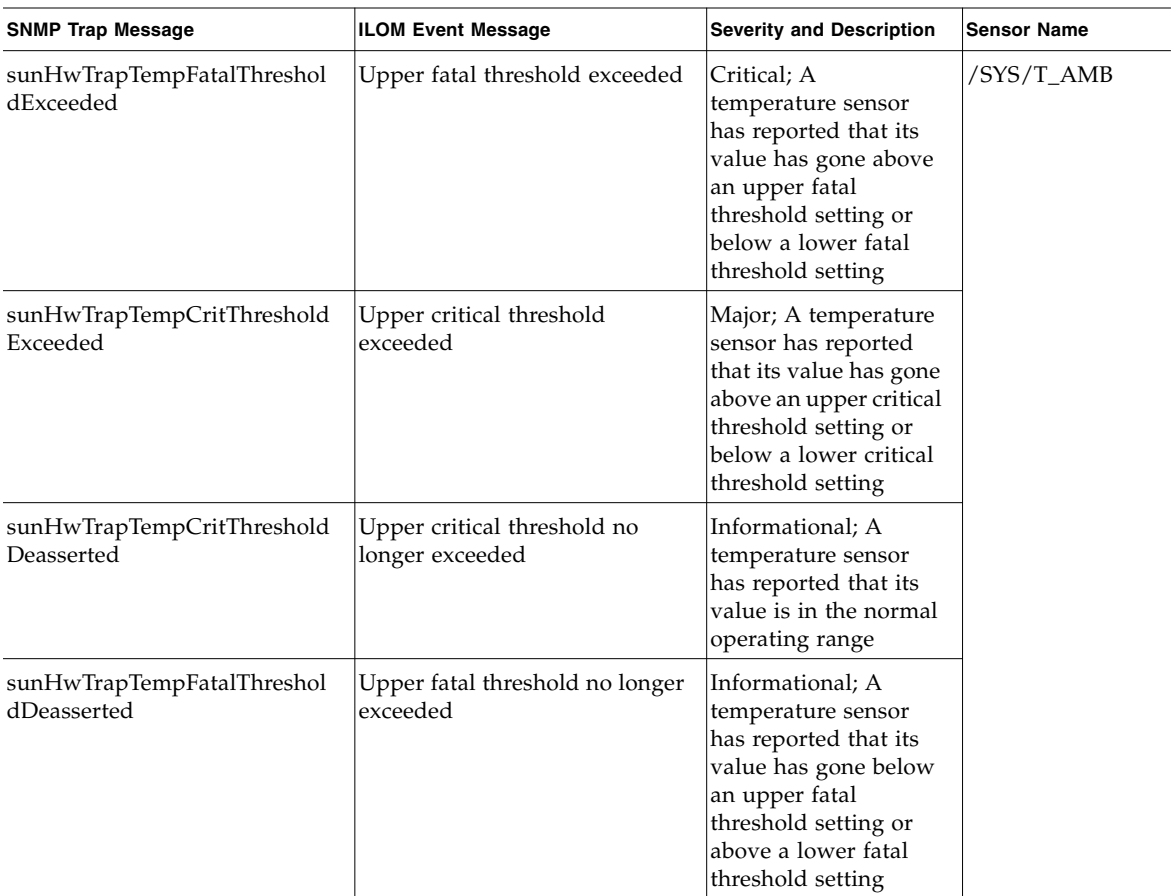

### **TABLE 2-9** SNMP Event Messages *(Continued)*

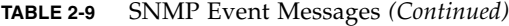

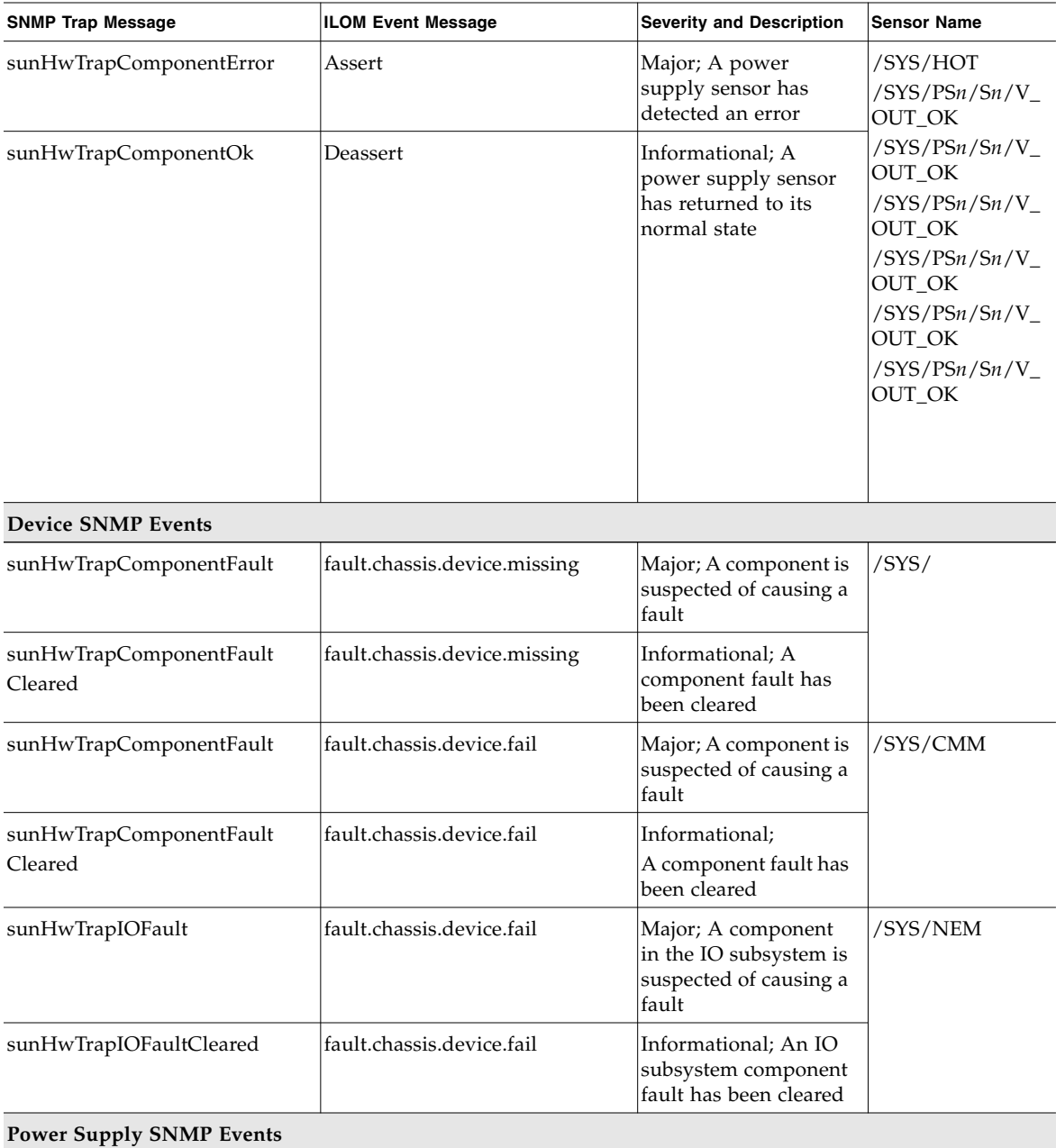

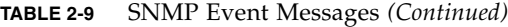

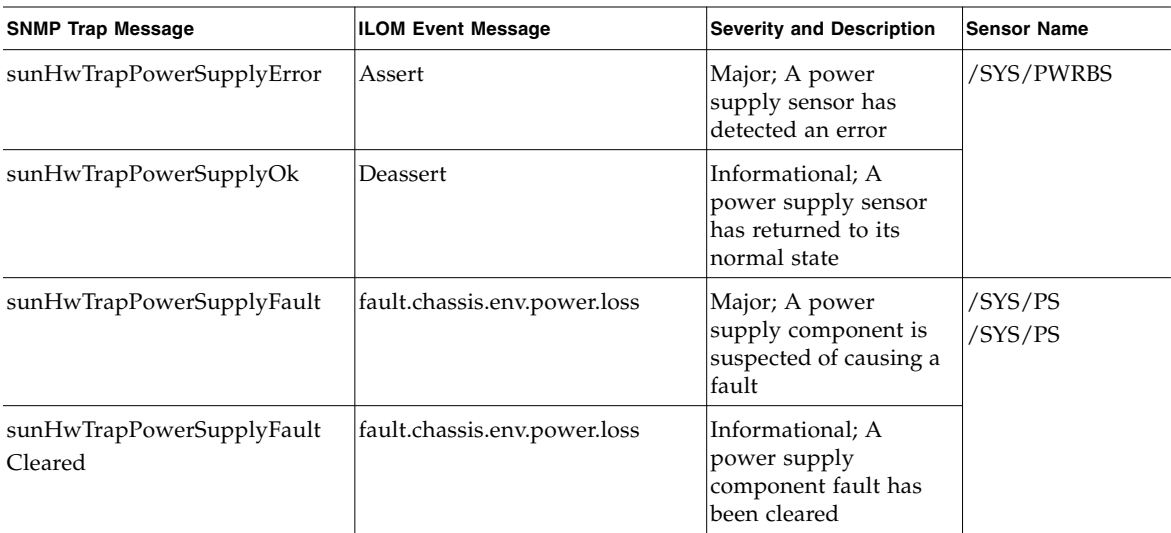

## <span id="page-35-2"></span><span id="page-35-0"></span>PET Event Messages

<span id="page-35-1"></span>PET event messages are generated by systems with Alert Standard Format (ASF) or an IPMI baseboard management controller. The PET events provide advance warning of possible system failures. For more information about the PET event messages that might occur on Oracle's Sun Netra X6270 M2 server module, see TABLE 2-10.

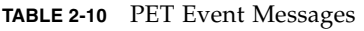

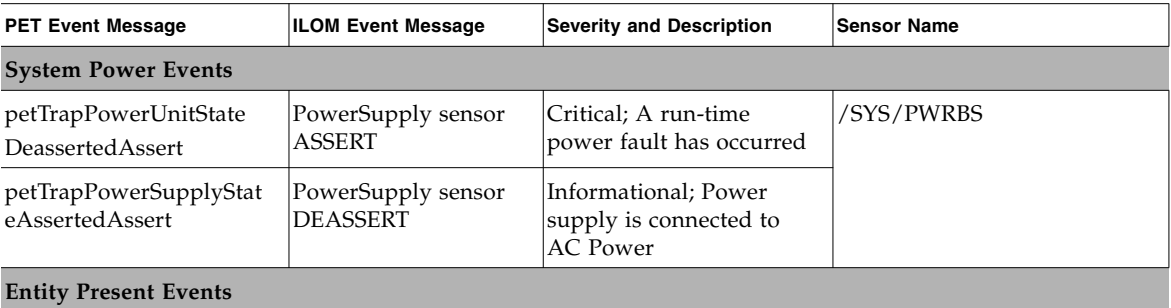

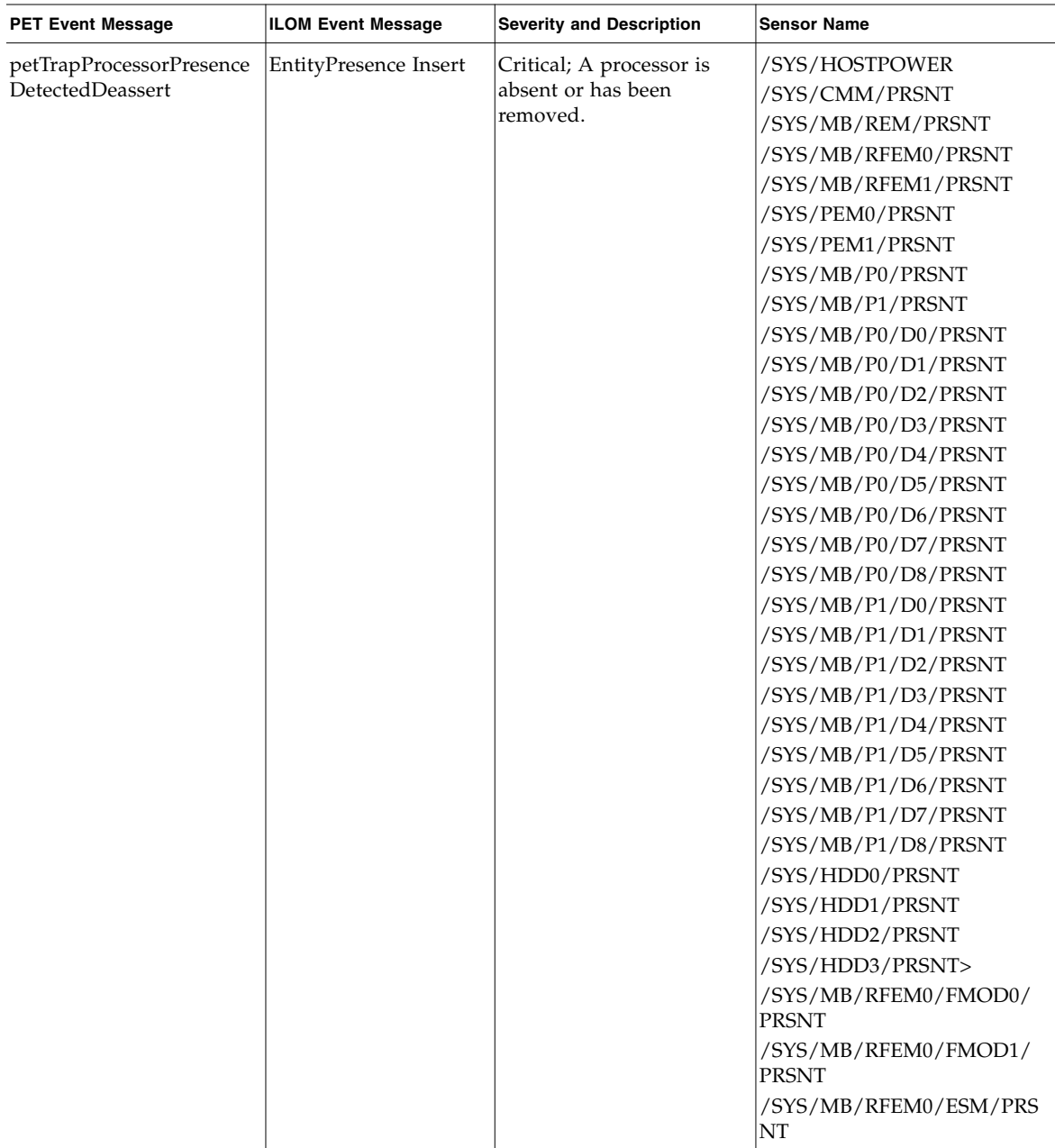

### **TABLE 2-10** PET Event Messages *(Continued)*

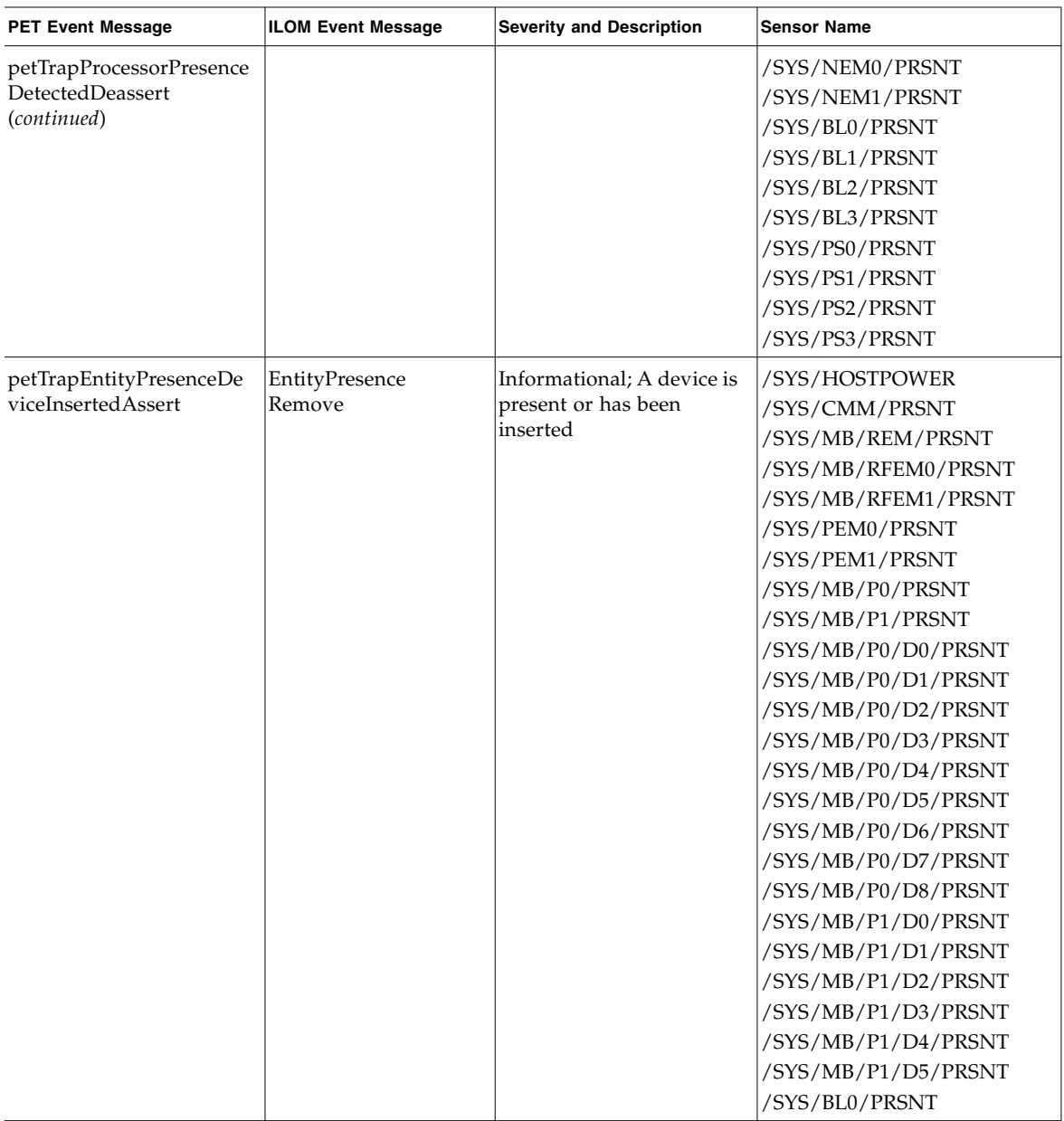

### **TABLE 2-10** PET Event Messages *(Continued)*

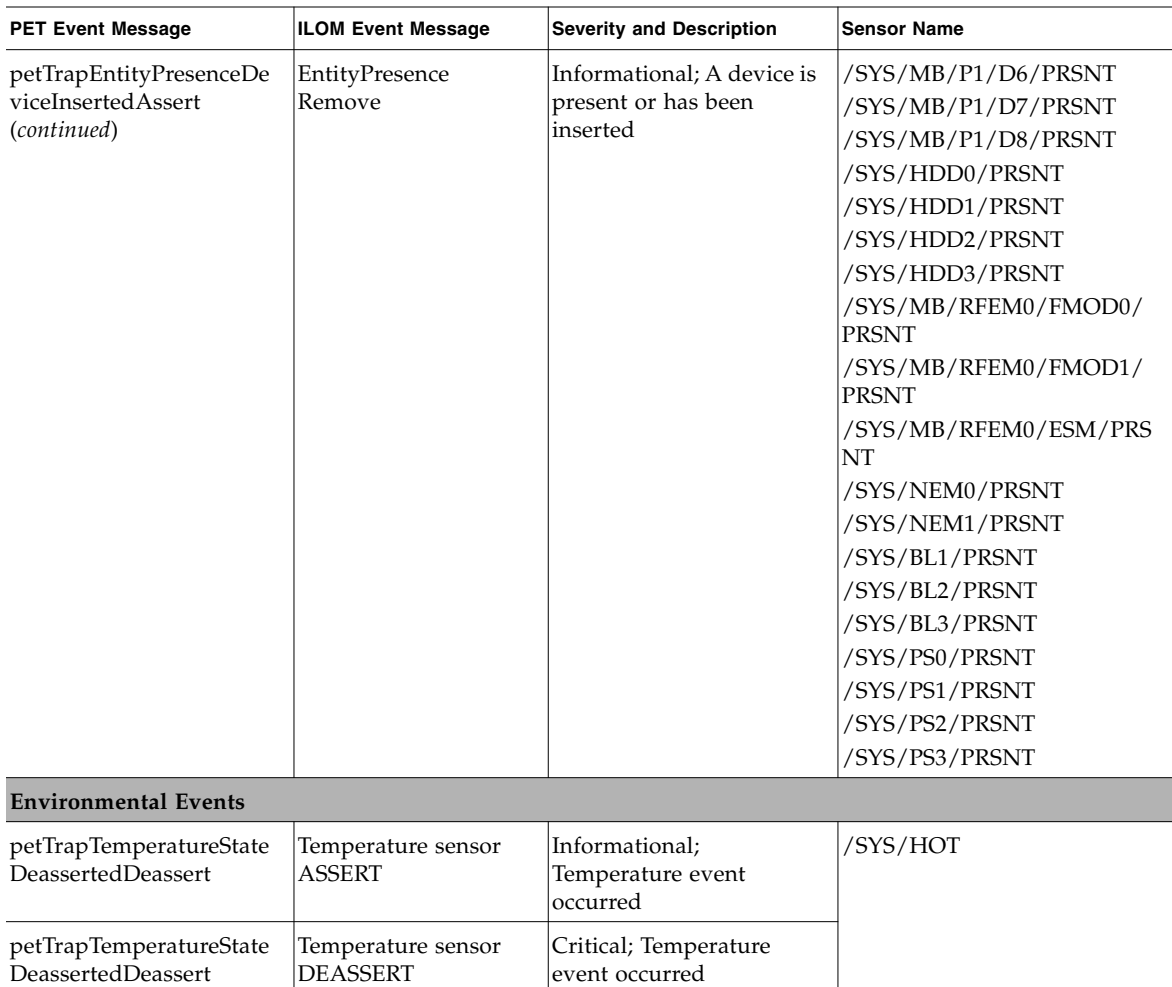

### **TABLE 2-10** PET Event Messages *(Continued)*

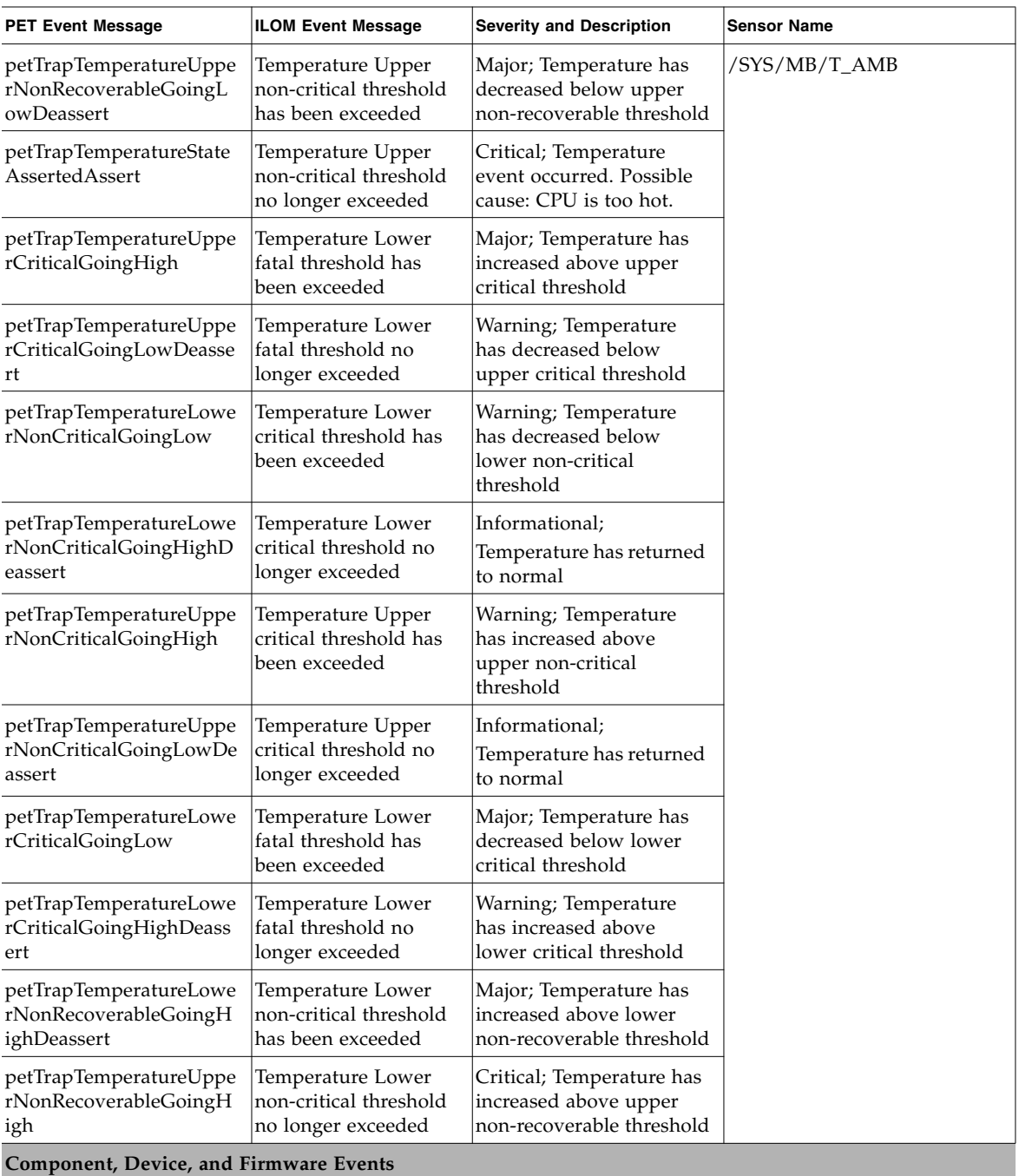

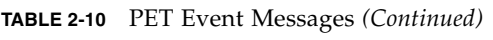

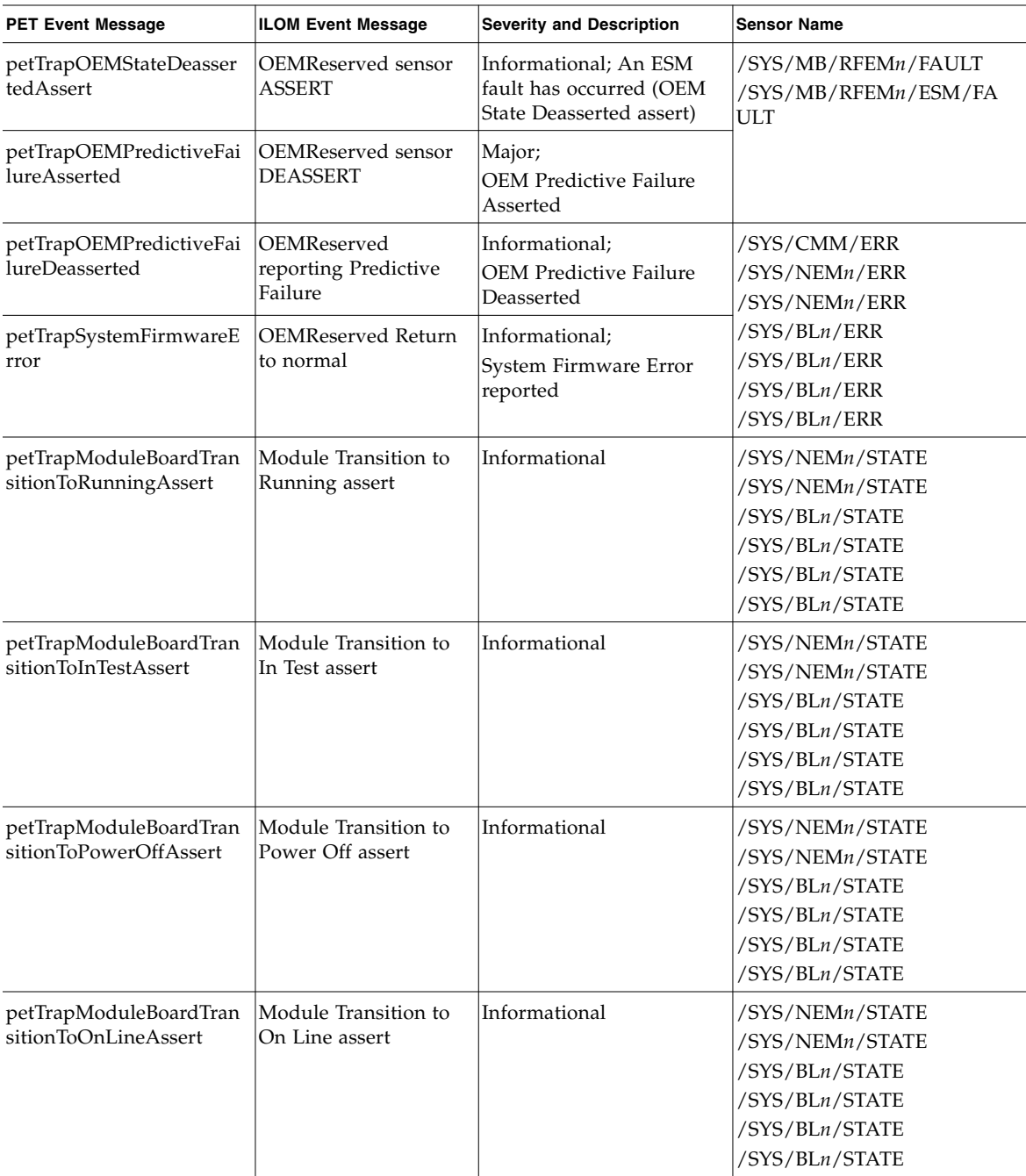

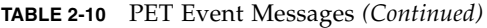

| <b>PET Event Message</b>                          | <b>ILOM Event Message</b>                 | <b>Severity and Description</b>          | <b>Sensor Name</b>                                                                                                    |
|---------------------------------------------------|-------------------------------------------|------------------------------------------|----------------------------------------------------------------------------------------------------|
| Undocumented PET<br>1378820                       | Module Transition to<br>Off Line assert   | Informational                            | /SYS/NEMn/STATE<br>/SYS/NEMn/STATE<br>/SYS/BLn/STATE<br>/SYS/BLn/STATE<br>/SYS/BLn/STATE<br>/SYS/BLn/STATE            |
| petTrapModuleBoardTran<br>sitionToOffDutyAssert   | Module Transition to<br>Off Duty assert   | Informational                            | /SYS/NEMn/STATE<br>/SYS/NEMn/STATE<br>/SYS/BLn/STATE<br>/SYS/BLn/STATE<br>$/$ SYS $/$ BL $n$ /STATE<br>/SYS/BLn/STATE |
| petTrapModuleBoardTran<br>sitionToDegradedAssert  | Module Transition to<br>Degraded assert   | Informational                            | /SYS/NEMn/STATE<br>/SYS/NEMn/STATE<br>/SYS/BLn/STATE<br>/SYS/BLn/STATE<br>/SYS/BLn/STATE<br>/SYS/BLn/STATE            |
| petTrapModuleBoardTran<br>sitionToPowerSaveAssert | Module Transition to<br>Power Save assert | Informational                            | /SYS/NEMn/STATE<br>/SYS/NEMn/STATE<br>/SYS/BLn/STATE<br>/SYS/BLn/STATE<br>/SYS/BLn/STATE<br>/SYS/BLn/STATE            |
| petTrapModuleBoardInst<br>allErrorAssert          | Module Install Error<br>assert            | Informational                            | /SYS/NEMn/STATE<br>/SYS/NEMn/STATE<br>/SYS/BLn/STATE<br>/SYS/BLn/STATE<br>/SYS/BLn/STATE<br>/SYS/BLn/STATE            |
| <b>Power Supply Events</b>                        |                                           |                                          |                                                                                                    |
| petTrapVoltageStateDeass<br>ertedDeassert         | Voltage sensor<br>ASSERT                  | Informational; Voltage<br>event occurred | /SYS/PSn/V_OUT_OK<br>/SYS/PSn/V_OUT_OK                                                                                |
| petTrapVoltageStateAsser<br>tedDeassert           | Voltage sensor<br><b>DEASSERT</b>         |                                          | /SYS/PSn/V_OUT_OK<br>/SYS/PSn/V_OUT_OK                                                                                |

**TABLE 2-10** PET Event Messages *(Continued)*

| <b>PET Event Message</b>                  | <b>ILOM Event Message</b>               | <b>Severity and Description</b>                                                                               | <b>Sensor Name</b>                           |  |
|-------------------------------------------|-----------------------------------------|----------------------------------------------------------------------------------------------------|----------------------------------------------|--|
| Undocumented PET<br>132097                | Voltage reporting<br>Predictive Failure | Informational                                                                                                 | $/SYS/PSn/V$ IN ERR<br>$/SYS/PSn/V$ IN ERR   |  |
| Undocumented PET<br>132096                | Voltage Return to<br>normal             | Informational                                                                                                 | $/SYS/PSn/V$ IN ERR<br>$/SYS/PSn/V$ IN ERR   |  |
| <b>Fan Events</b>                         |                                         |                                                                                                    |                                              |  |
| petTrapFanPredictiveFail<br>ureDeasserted | Fan reporting<br>Predictive Failure     | Informational; Fan<br>Predictive Failure state<br>has been cleared                                            | /SYS/FMn/ERR<br>/SYS/FMn/ERR<br>/SYS/FMn/ERR |  |
| petTrapFanLowerNonRec<br>overableGoingLow | Fan Return to normal                    | Critical; Fan speed has<br>decreased below lower<br> non-recoverable <br>threshold. Fan failed or<br>removed. | /SYS/FMn/ERR                                 |  |

**TABLE 2-10** PET Event Messages *(Continued)*

# <span id="page-44-0"></span>Index

### **A**

[Alert Standard Format \(ASF\), 26](#page-35-1)

### **B**

BIOS [firmware versions supported, 4](#page-13-2)

### **C**

chassis intrusion sensor [benefits, 16](#page-25-1)

### **D**

documentation [feedback,](#page-7-0) viii [related documents, vi](#page-5-1)

### **F**

features [platform specific, 3](#page-12-2)

### **H**

[Hardware Management Pack, 4](#page-13-3) [documentation, 6](#page-15-3) [download software, 6](#page-15-4) [server management tasks, 5](#page-14-1) [support matrix, 6](#page-15-5)

### **I**

ILOM [Documentation Collection, 2](#page-11-2) [firmware versions supported, 4](#page-13-2) [overview, 1](#page-10-3)

### **P**

Platform Event Trap (PET) [event messages, 26](#page-35-2) [Preboot Menu, 13](#page-22-2)

### **R**

[related documents, vi](#page-5-1)

### **S**

sensors [entity presence, 18](#page-27-2) [ESM, 17](#page-26-3) [fan, 17](#page-26-4) [FEM, 17](#page-26-5) [power supply, 18](#page-27-3) [temperature, 17](#page-26-6) sensors and indicators [system, 19](#page-28-1) serial port [setup requirements, 13](#page-22-3) [switching, 13](#page-22-4) server faults [cleared manually, 15](#page-24-2) [clearing, 15](#page-24-3) [DIMMs, 15](#page-24-4) [procedure for clearing, 16](#page-25-1) sideband management [advantage of using, 6](#page-15-6) [configuring, 7](#page-16-2) [loss of connectivity, 7](#page-16-3) [ports available, 6](#page-15-6) [purpose, 6](#page-15-6)

Simple Network Management Protocol [trap messages, 20](#page-29-2)